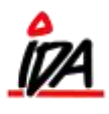

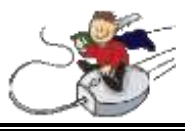

Der kan oprettes en tekstblok til en vare, så denne **altid** udskrives på de formularer, der er valgt til udskrivning af tekstblok.

Det er vigtig at huske på, at hvis en vare har en tekstblok, vil denne **altid** blive udskrevet, og kan **ikke** undertrykkes for en enkelt udskrift.

Fremgangsmåden er følgende:

1. Start med at vælge de formularer hvor tekstblokken skal udskrives. Der kan udskrives på tilbud, ordre, følgeseddel, faktura og kassebon.

Vær opmærksom på, at der under hver gruppe findes flere forskellige udformninger af formularen (med/uden pris osv) det er for **hver enkelt** der skal angives, at der ønskes udskrevet en evt. tekstblok.

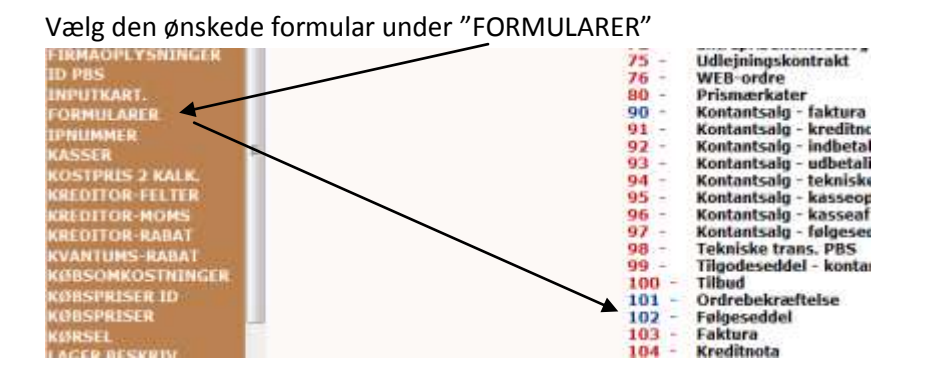

Herefter vælges knappen for tekst

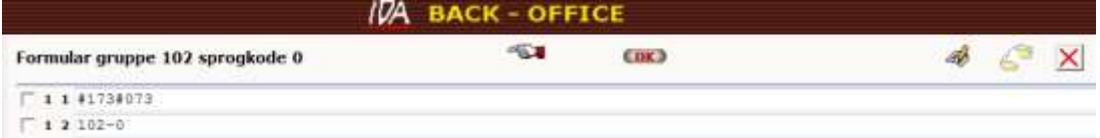

og der fortsættes til de faste oplysninger om formularen, hvor der skal afkrydses for JA i feltet "Udskriv INFO-blokke"

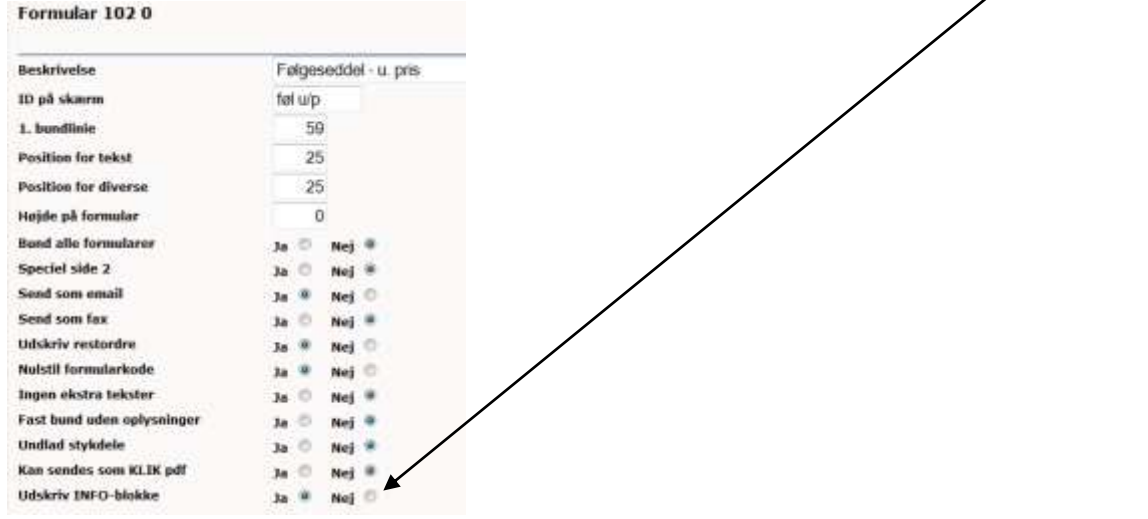

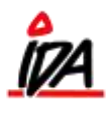

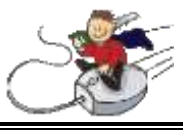

2. Opret nu tekstblokken til varen (NB! Den samme tekstblok kan godt deles af flere varenumre).

Tekstblokken skal have et nummer/identifikation – feltet kan være op til 16 tegn langt, og kan indeholde såvel tal som bogstaver. Vær opmærksom på, at der kun er eet felt til vareinfo på varen, men der kan oprettes flere forskellige typer info (særligt hvis varen anvendes i nethandel). Det kan derfor være formålstjenligt at skabe sig et overblik over informationsbehovet **inden** der oprettes tekstblokke.

Tekstblokken oprettes under VAREINFO, hvorefter nummeret på tekstblokken indtastes og der vælges "Udskrivning INFO" i oversigten over de forskellige info-typer.

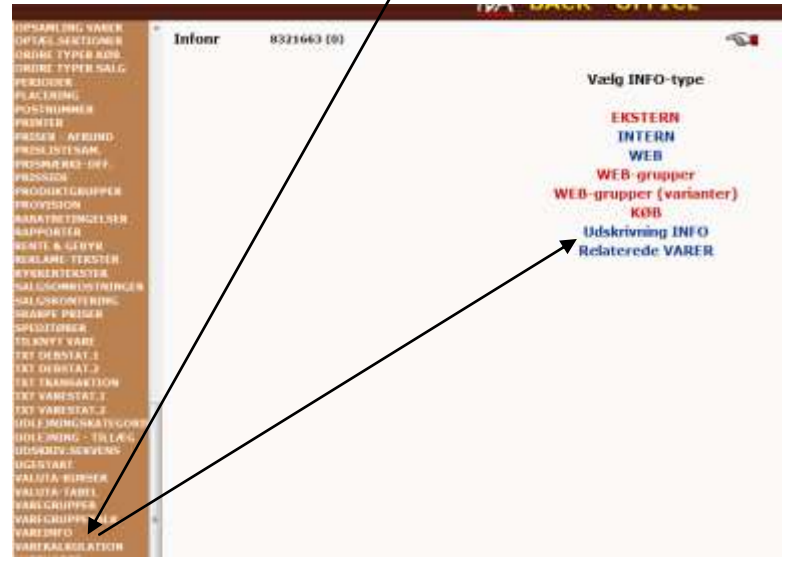

Herefter kan den ønskede tekstblok indtastes – det er **kun** tekstblokken der er aktiv i denne infotype.

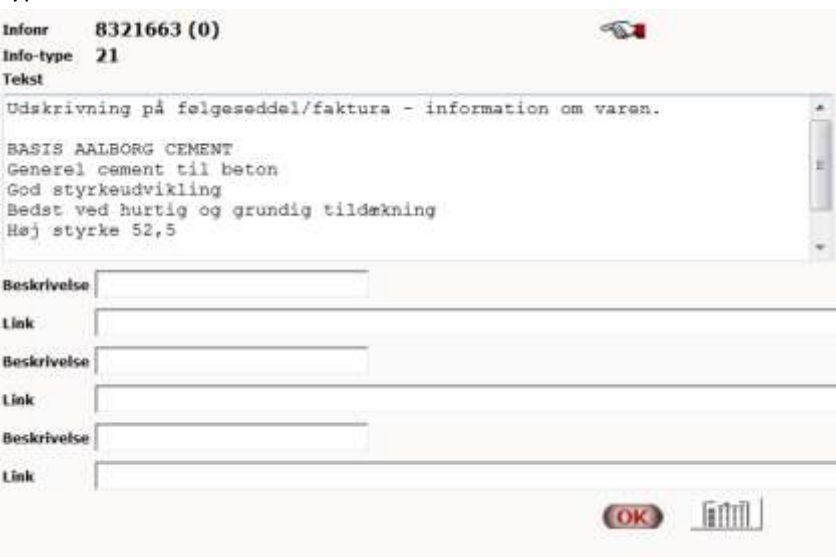

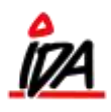

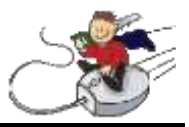

3. Indsæt nu INFO-nummeret på varen

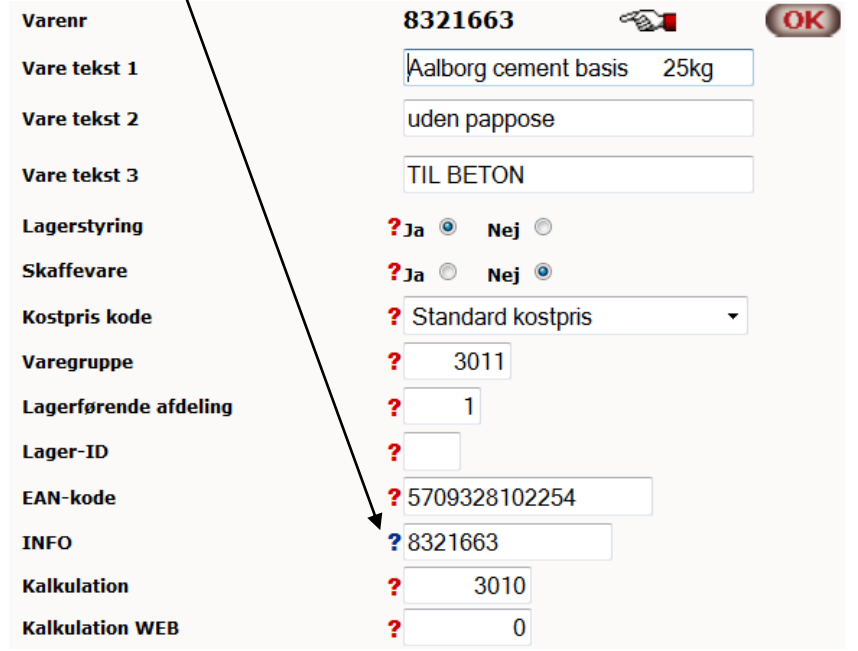

4. Herefter er teksten klar til brug. Punkt 1 skal kun anvendes **1 gang** for hver formular.

Tekstblokkene udskrives efter de samme positioner som ekstra varetekster.

Under registrering og senere visning af en ordre vil disse tekster **ikke** blive vist.